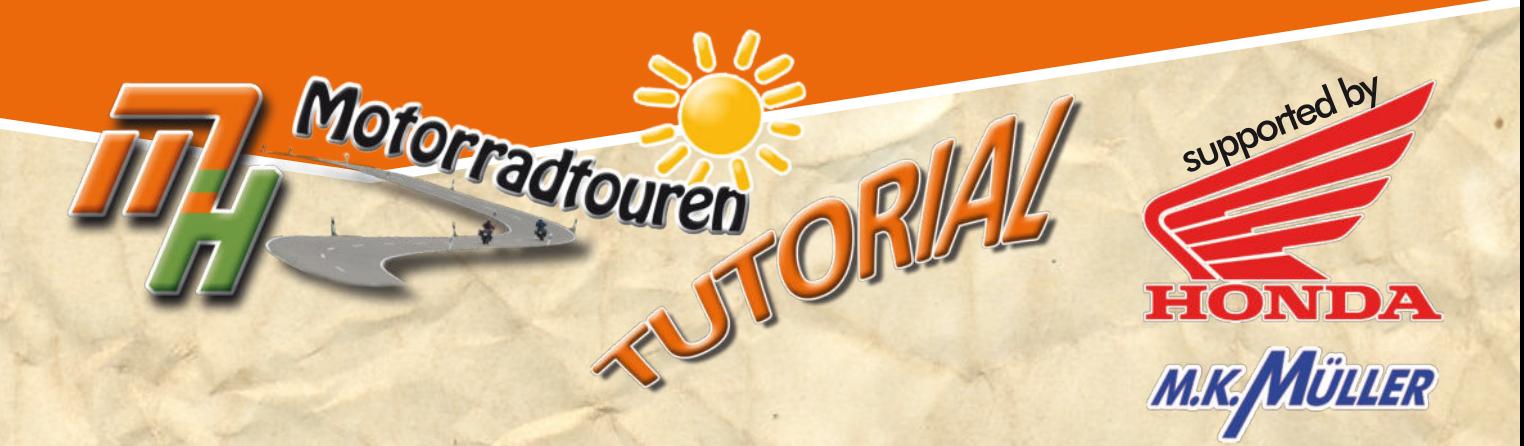

## **GARMIN**

## *Symbolleiste einrichten*

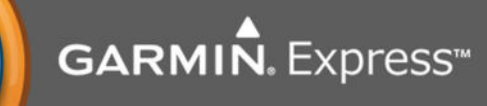

Löwenstein

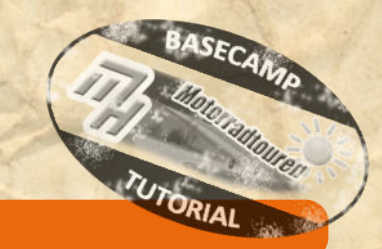

## **Hinweis in eigener Sache:**

**• Dieses Tutorial wurde nach bestem Wissen und Gewissen erstellt und ist als eine allgemeine Hilfe, basierend auf unseren** Erfahrungen, zu sehen denn als ultimative Lösung. Es erhebt keinen Anspruch auf Vollständigkeit und / oder Richtigkeit. **Daher sind Irrtümer und Änderungen ausdrücklich vorbehalten.**

**Jede Veränderung an Deinem Navi und Computer erfolgt, wie immer, ohne Gewähr durch MH Motorradtouren und erfolgt auf eigene Gefahr und Verantwortung. Für Schäden und/oder Datenverlust ist der Anwender selbst verantwortlich. Vor Veränderungen wird eine Sicherung der Daten dringend von uns empfohlen!**

*Alle Angaben ohne Gewähr auf Vollständigkeit oder Aktualität. Irrtum vorbehalten. Wir arbeiten nicht für oder bei Garmin. Wir sind lediglich von Garmin allein gelassene User die durch Versuch und Irrtum den Geheimnissen des Navis und der So�ware auf die Schliche kommen wollen und dieses Wissen gerne teilen.*

> **[www.mhmotorradtouren.de](https://mhmotorradtouren.de) [info@mhmotorradtouren.de](mailto:info@mhmotorradtouren.de)**

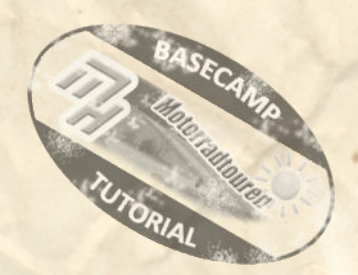

Die Symbole werden immer "blockweise" erklärt. Und zwar so wie diese in BaseCamp auch angeordnet werden. Die Sortierung, innerhalb der Symbolleiste bleibt dir selbst überlassen.

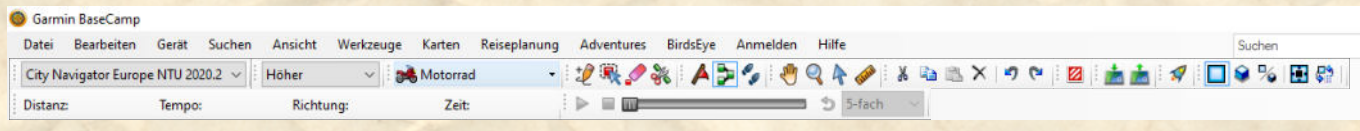

Du musst dazu bei dem entsprechenden "Block" die Maus im vorderen Bereich *(dort wo die 4 grauen Punkte übereinander sind)* solange hin und her bewegen bis sich der Mauszeiger in eine "4 Richtungspfeil" verändert *(siehe Bild rechts)*. Dann clicken, halten und an die gewünschte Stelle verschieben.

> ACHTUNG: Das Verhalten ist manchmal "merkwürdig". **Und Du benö�gst etwas Geduld bis alles passt.**

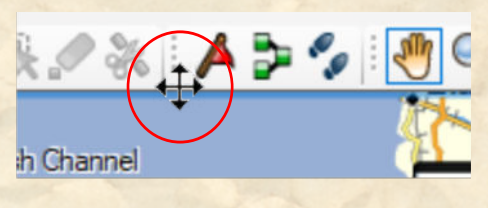

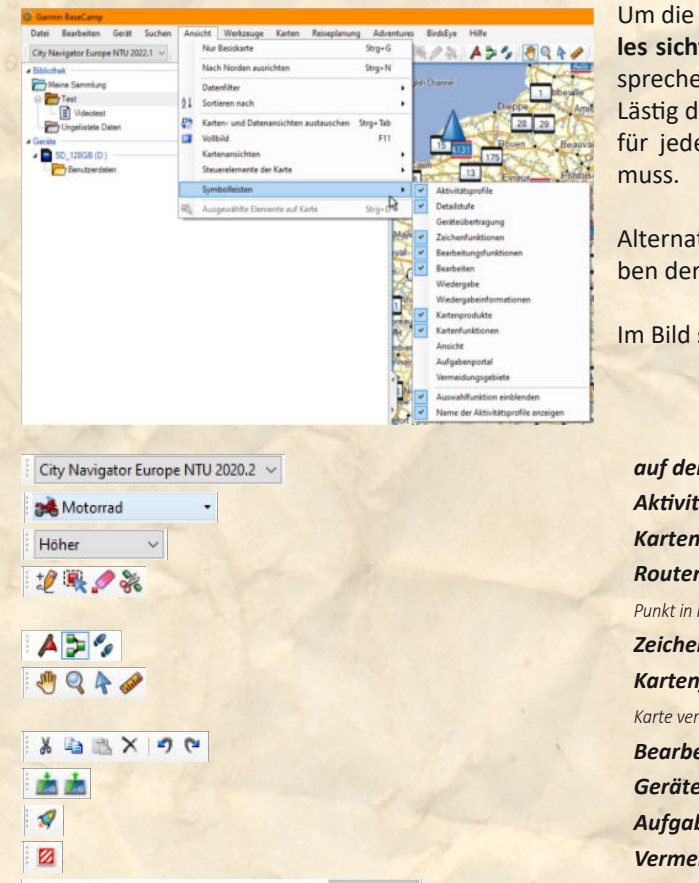

Um die einzelnen Funktionen zu aktivieren (standardmäßig ist nicht al**les sichtbar)** einfach über Ansicht -> Symbolleisten die Häckchen entsprechend setzen.

Lästig dabei ist dass nach jeder Aktion dieses Fenster schließt und man für jede weitere Aktivierung den o.g. Schritt mehrfach wiederholen

Alternativ kannst Du auch mit einem Rechtsclick im freien Bereich neben der Symbolleiste das Auswahlmenü aufrufen.

Im Bild sieht man auch mit welchen Symbolblöcken wir arbeiten.

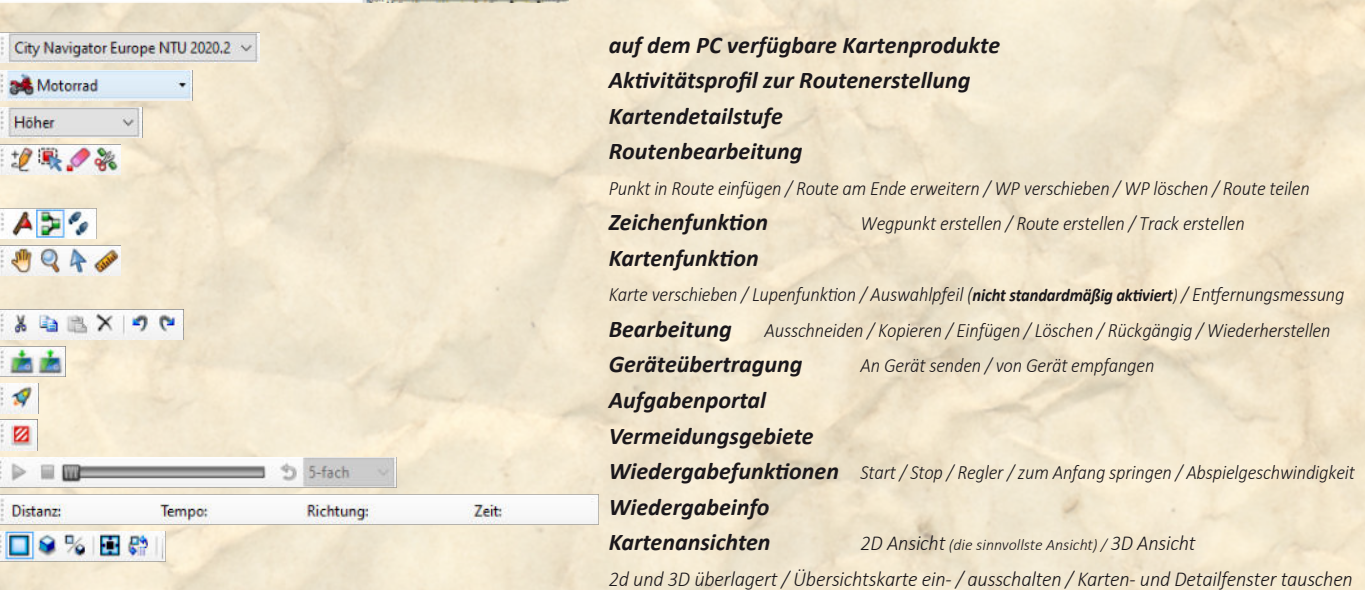

Die nachfolgend genannten Funktionen werden von uns nicht, bzw. selten, genutzt. Sie sind, unserer Meinung nach, eine nette Spielerei aber überflüssig. Vielleicht findest Du eine sinnvolle Verwendung. Warum verwenden wir die nachstehenden Funktionen nicht? Nun ganz einfach:

Wiedergabefunktion: nette Spielerei. Möchtest du jedoch die Tour in "Echtzeit am PC verfolgen? Wiedergabeinfo: siehe Wiedergabefunktion. Aufgabenportal: in der Regel weiß man was man tun möchte. Vermeidungsgebiete: die einzige Sache die noch nachvollziehbar ist. Kartenansichten: Karten und Detailfenster lassen sich auch anders effektiver tauschen. Sofern man das benötigt.

*Alle Angaben ohne Gewähr auf Vollständigkeit oder Aktualität. Irrtum vorbehalten. Wir arbeiten nicht für oder bei Garmin. Wir sind lediglich von Garmin allein gelassene User die durch Versuch und Irrtum den Geheimnissen des Navi auf die Schliche kommen wollen und dieses Wissen gerne weitergeben. • ©marcdiebel - MH Motorradtouren* Seite 2 von 2